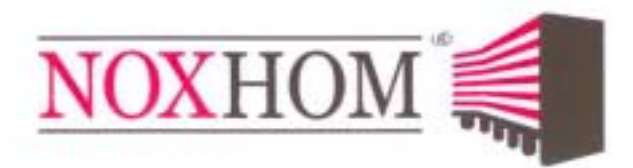

# PW-16 / PW-8

CENTRALES D'ALARME 16 ET 8 ZONES AVEC TRANSMETTEUR DIGITAL ET VOCAL (TON SIRENE) INTÉGRÉ

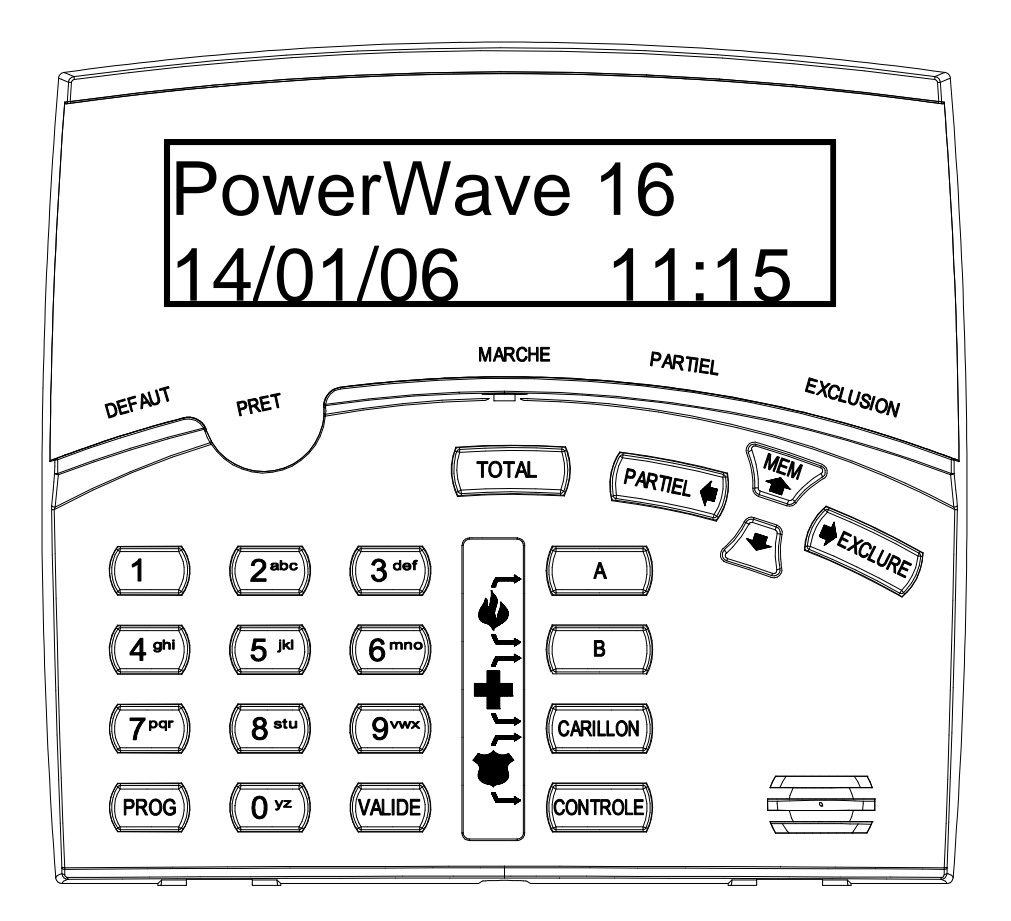

NOTICE UTILISATEUR

# SOMMAIRE

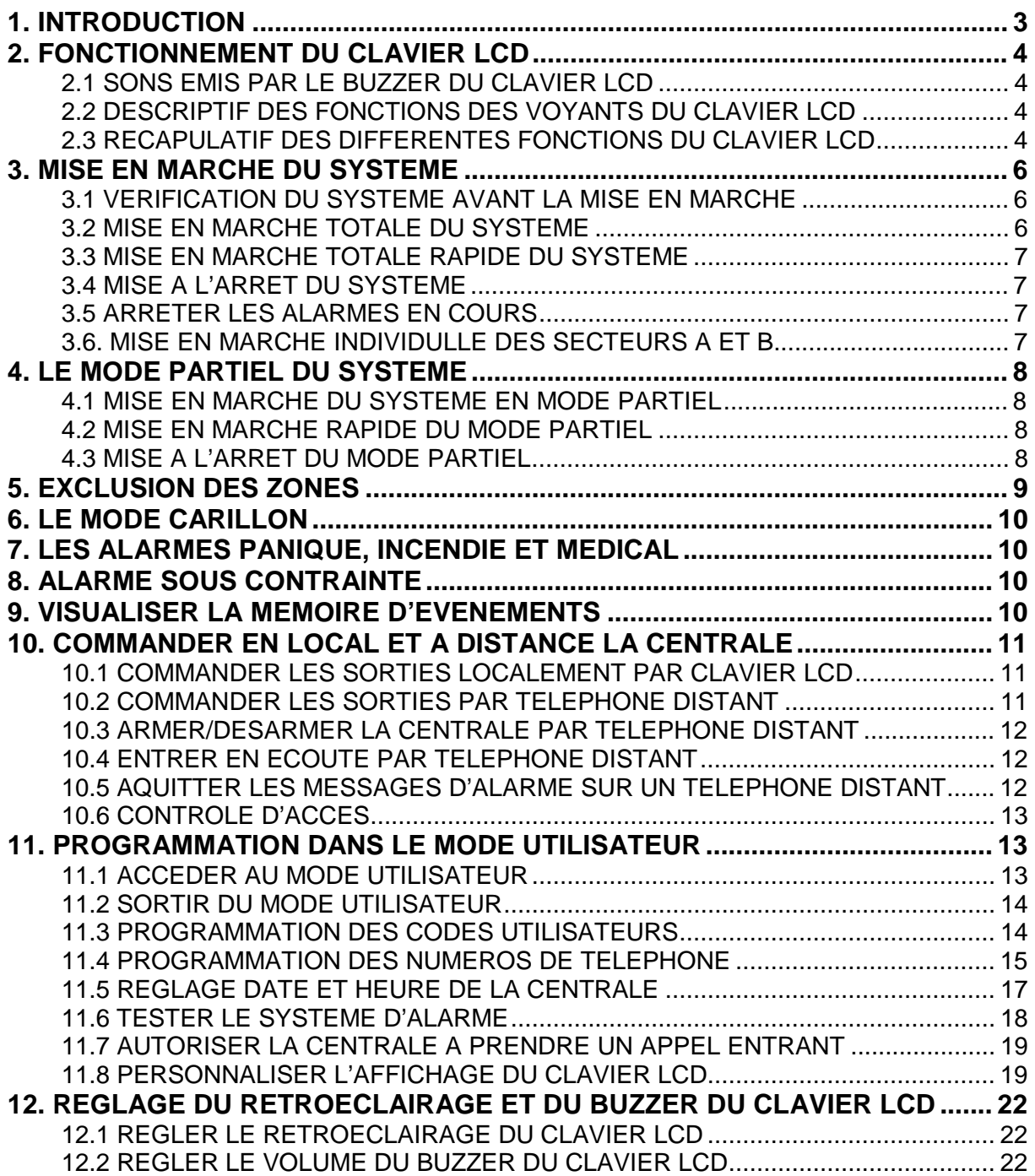

# <span id="page-2-0"></span>**1. INTRODUCTION**

Merci d'avoir choisi la centrale POWERWAVE de Noxhom pour la protection de vos biens.

La centrale d'alarme POWERWAVE est dotée d'une technologie de pointe, permettant des fonctions de contrôle sécurisées, facilement utilisables sur votre système de sécurité ou à distance par un simple téléphone fixe ou GSM.

La POWERWAVE, dispose d'un nombre important d'options programmables par votre installateur, des commandes domotique, des périphériques radio et une synthèse vocale enregistrable et personnalisable pour la transmission des alarmes. Demandez à votre installateur de vous en dire plus sur les différentes possibilités du système.

Avec l'option synthèse vocale, vous pouvez appeler votre POWERWAVE par l'intermédiaire d'un téléphone fixe ou GSM et procéder à l'armement, désarmement du système et commander des sorties pouvant avoir des fonctions domotique. Vous entendrez sur le combiné téléphonique la synthèse vocale confirmant votre commande.

Imaginez que vous êtes en vacances et qu'à votre domicile il fait une chaleur torride, votre jardin manque d'eau. Si vous avez préalablement demandé à votre installateur de relier une sortie de la POWERWAVE sur la commande de votre arrosage, vous pourrez par l'intermédiaire de votre téléphone fixe ou GSM, déclencher votre arrosage et l'arrêter. Bien évidemment d'autres commandes sont possibles.

Votre système d'alarme possède une mémoire qui enregistre l'historique des événements d'alarmes et de défauts système. Vous pouvez à tout moment consulter cette mémoire par l'intermédiaire du clavier LCD. Ce dernier affichera des phrases explicites, facilement compréhensibles. Tous les événements dans l'historique ont l'heure et la date de l'apparition ou disparition.

Selon le modèle de centrale POWERWAVE utilisée votre système de sécurité peut être divisé en plusieurs secteurs avec des zones distinctes. La PW-8 peut avoir 2 secteurs indépendants la PW-16 peut avoir 3 secteurs indépendants.

Par exemple vous pouvez avoir un secteur qui comprendra votre bureau professionnel, si ce dernier est joint à votre domicile et un autre secteur qui comprendra votre domicile et ceci avec une seule POWERWAVE.

Le système peut être mis en marche (armé) de 3 façons :

- 1. En TOTAL : Toutes les zones sont protégées
- 2. En PARTIEL : Les gens pourront circuler dans certaines zones
- 3. En Secteurs : Les zones sont divisées en plusieurs partitions.

*Note : Cette notice utilisateur est réalisée pour être utilisée avec au minimum un clavier LCD.*

# <span id="page-3-0"></span>**2. FONCTIONNEMENT DU CLAVIER LCD**

# **2.1 SONS EMIS PAR LE BUZZER DU CLAVIER LCD**

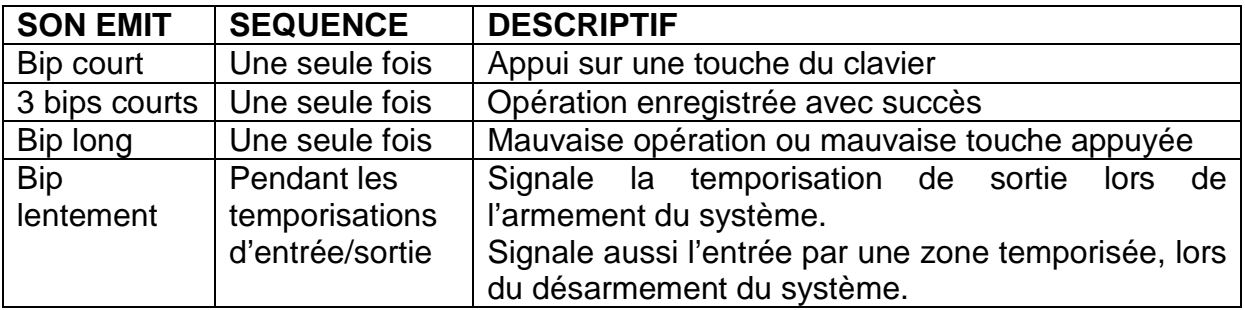

*Tableau 1 : Descriptif des sons émis par le buzzer du clavier LCD* 

## **2.2 DESCRIPTIF DES FONCTIONS DES VOYANTS DU CLAVIER LCD**

Les voyants du clavier LCD, signalent l'état du système.

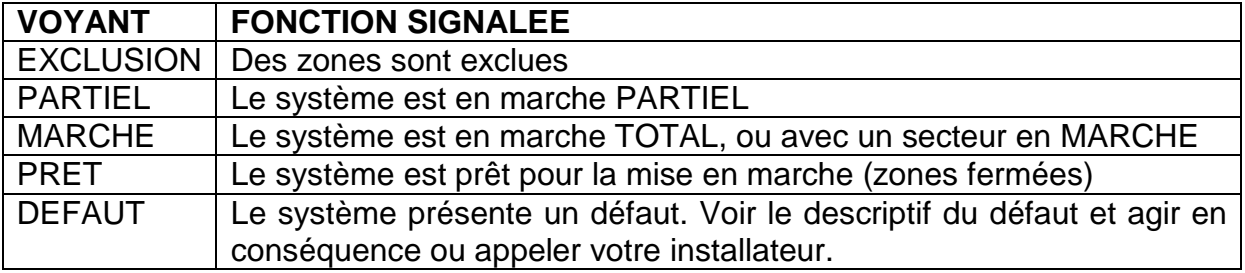

*Tableau 2 : Descriptif des voyants du clavier LCD* 

## **2.3 RECAPULATIF DES DIFFERENTES FONCTIONS DU CLAVIER LCD**

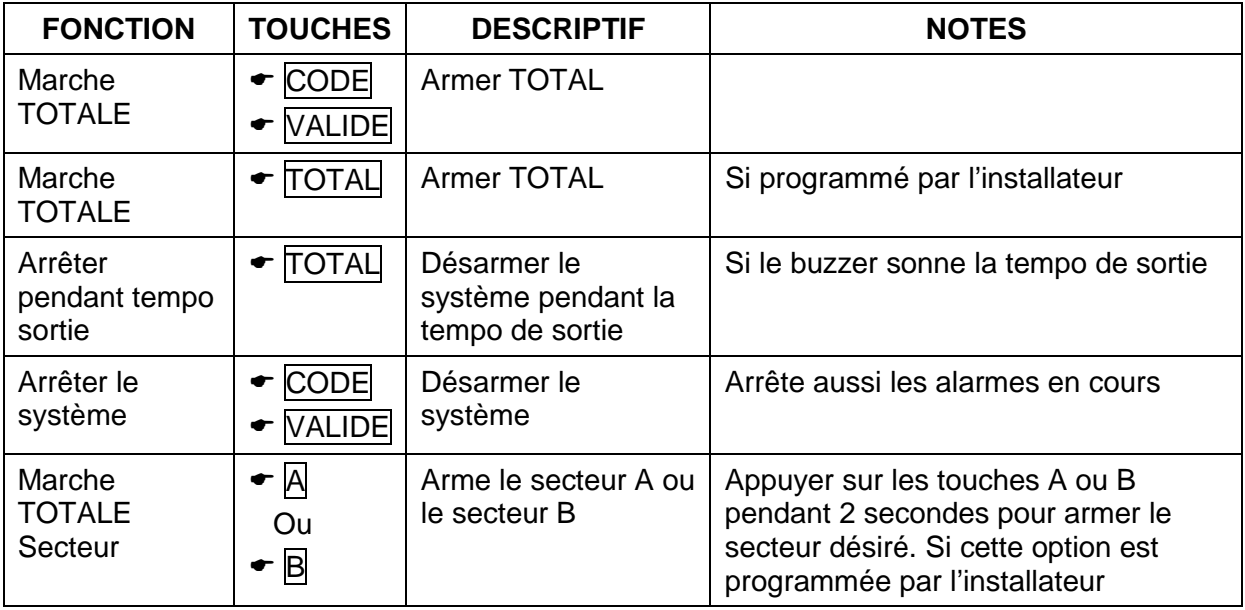

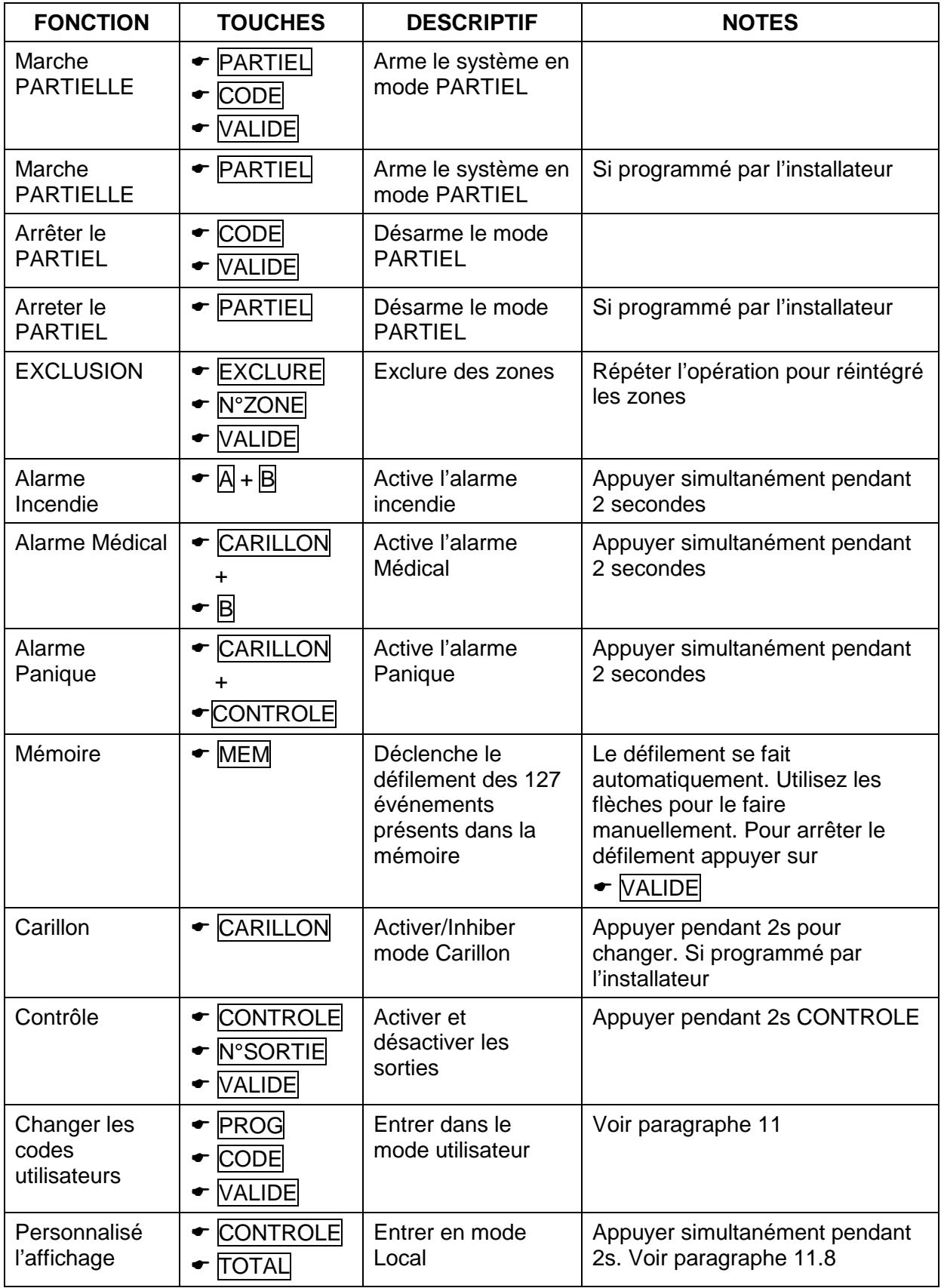

<span id="page-5-0"></span>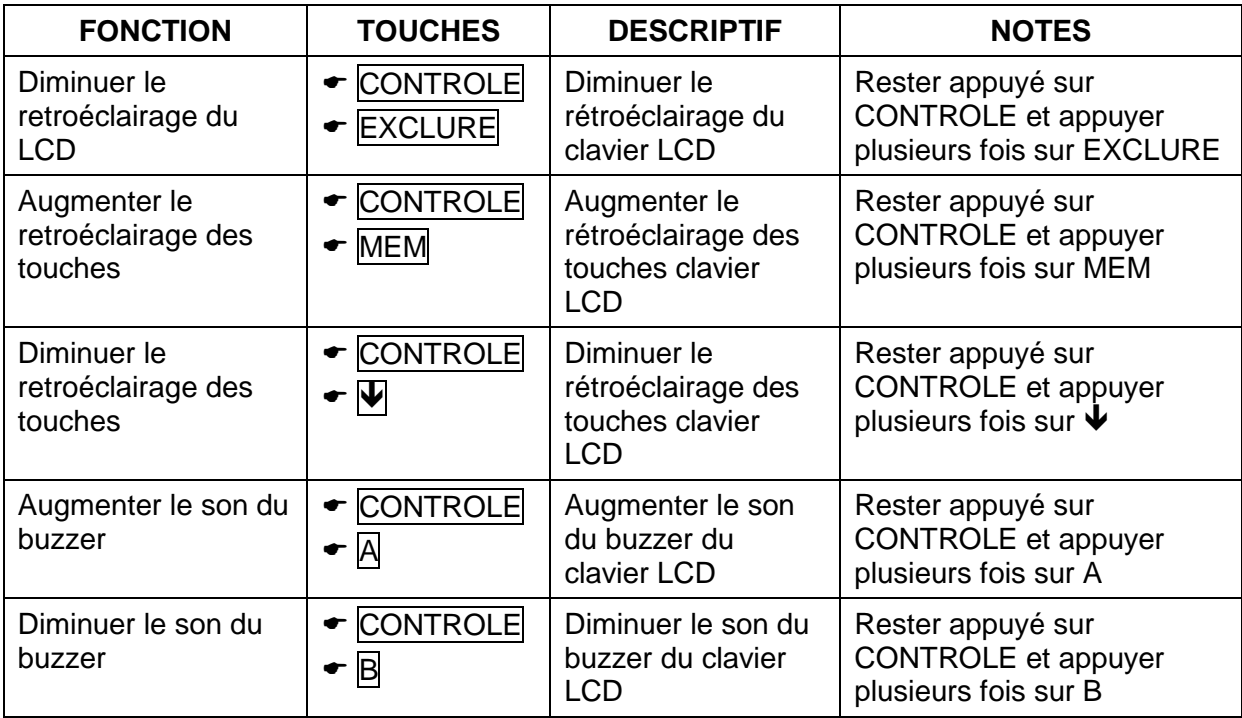

*Tableau 3 : Différentes fonctions du clavier LCD* 

# **3. MISE EN MARCHE DU SYSTEME**

*Note : Cette notice utilisateur est réalisée pour être utilisée avec le clavier LCD. L'utilisation du clavier LED est réservée à la PW-8 pour des opérations simples, expliquées dans le tableau 4 du paragraphe 2.4.* 

# **3.1 VERIFICATION DU SYSTEME AVANT LA MISE EN MARCHE**

Vérifier que le voyant vert **PRET** est allumé. Cela signifie que toutes les zones sont fermées (portes et fenêtres). Si le voyant PRET est éteint, le clavier LCD, affiche les zones ouvertes.

Fermé les zones ouvertes, ou exclure ses dernières (voir paragraphe 5).

*Note : les zones exclues ne sont plus protégées.* 

## **3.2 MISE EN MARCHE TOTALE DU SYSTEME**

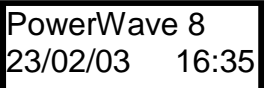

Lorsque le système est prêt pour la mise en marche, l'afficheur du clavier LCD, indique le type de centrale, la date et l'heure, et le voyant PRET est allumé.

Taper ← CODE + **VALIDE** 

Entrer code \*\*\*\*

<span id="page-6-0"></span>*Note : Le code que vous entrez possède l'affectation (définie lors de la programmation des codes) des secteurs à armer. Si votre code est assigné uniquement au secteur A, alors la centrale armera uniquement ce dernier.* 

La centrale vous invite à quitter les lieux et lance la temporisation de sortie (le buzzer du clavier sonne).

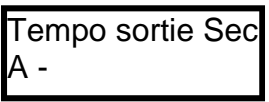

La temporisation de sortie programmée par l'installateur, vous permet de quitter les lieux sans déclencher l'alarme. A la fin de la temporisation de sortie, le voyant MARCHE s'allume pour indiquer que le système est en marche TOTALE, et l'afficheur indique les secteurs qui sont armés (marche).

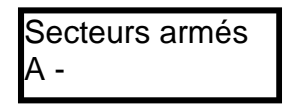

## **3.3 MISE EN MARCHE TOTALE RAPIDE DU SYSTEME**

Si cette option est programmée par l'installateur, appuyer sur **← TOTAL** pour lancer la mise en marche rapide du système (sans avoir à entrer un code).

Le système lance la temporisation de sortie, si vous désirez arrêter le système pendant le défilement de la temporisation de sortie, il suffit d'appuyer à nouveau sur **TOTAL** pour désarmer le système.

# **3.4 MISE A L'ARRET DU SYSTEME**

Taper ← CODE + **VALIDE** 

Secteurs désarmés A -

## **3.5 ARRETER LES ALARMES EN COURS**

Taper **← CODE** + **VALIDE** 

*Note : Cette opération arrête l'alarme en cours à n'importe quel moment.* 

## **3.6. MISE EN MARCHE INDIVIDULLE DES SECTEURS A ET B**

Le système peut être séparé en plusieurs secteurs indépendants. Par exemple le garage et la cave peuvent avoir un fonctionnement différent de l'habitation et être complètement séparés.

La PW-8, possède 2 secteurs (A et B) et la PW-16 possède 3 secteurs (A, B et C).

Pour armer le secteur A ou B ou C voir paragraphes 3.1 et 3.2. Si votre installateur a programmé les touches A et B pour pouvoir armer les secteurs A et B :

- <span id="page-7-0"></span>• Appuyer pendant 2 secondes sur la touche  $|A|$  pour armer le secteur A
- Appuyer pendant 2 secondes sur la touche **B** pour armer le secteur B

La centrale vous invite à quitter les lieux et lance la temporisation de sortie (le buzzer du clavier sonne).

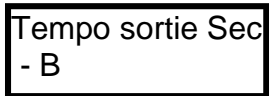

La temporisation de sortie programmée par l'installateur, vous permet de quitter les lieux sans déclencher l'alarme. A la fin de la temporisation de sortie, le voyant MARCHE s'allume pour indiquer que le système est en marche TOTALE, et l'afficheur indique les secteurs qui sont armés (marche).

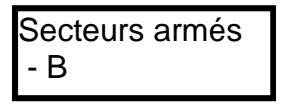

*Note : Pour désarmer le système voir paragraphe 3.4* 

# **4. LE MODE PARTIEL DU SYSTEME**

## **4.1 MISE EN MARCHE DU SYSTEME EN MODE PARTIEL**

L'armement partiel est utilisé lorsque les gens, sont présents dans la maison, la nuit par exemple et veulent circuler à l'intérieur sans déclencher l'alarme tout en protégeant les accès (portes et fenêtres).

Lorsque le système est prêt pour la mise en marche, l'afficheur du clavier LCD, indique le type de centrale, la date et l'heure, et le voyant PRET est allumé.

Taper 
$$
▶
$$
 **PARTIEL** + **CODE** + **VALIDE**

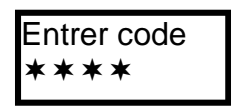

## **4.2 MISE EN MARCHE RAPIDE DU MODE PARTIEL**

Si cette option est programmée par l'installateur, appuyer sur **FIPARTIEL** pour lancer la mise en marche partielle rapide du système (sans avoir à entrer un code).

Le système lance la temporisation de sortie, si vous désirez arrêter la temporisation de sortie est armé le mode partiel sans temporisation de sortie, il suffit d'appuyer à nouveau sur **• PARTIEL**. Le buzzer du clavier s'arrête et le système est instantanément armé en partiel.

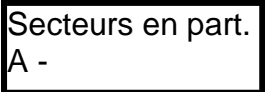

# **4.3 MISE A L'ARRET DU MODE PARTIEL**

<span id="page-8-0"></span>Taper ← CODE + VALIDE, ou taper directement ← PARTIEL, si cette option a été programmée par l'installateur. Le clavier LCD affiche :

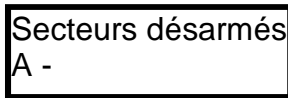

# **5. EXCLUSION DES ZONES**

Vous pouvez exclure des zones qui pourrait être momentanément en défaut, parce que vous effectuez des travaux dans la maison ou le détecteur en question est en panne.

Pour exclure la ou les zones, appuyer sur  $\bullet$  **EXCLURE**, Le voyant EXCLUSION s'allume pour indiquer que vous êtes dans le mode exclusion.

Entrer le numéro des zones à exclure (Ex. 01, 05, et 12 pour la PW-16 ou 1, 2, et 6 pour la PW-8) :

*Exemple : Exclusion des zones 1, 2 et 6 sur la centrale PW-8 :* 

1. Appuyer sur **EXCLURE**, Le voyant EXCLUSION s'allume et l'afficheur indique :

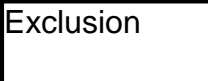

2. Taper  $\bullet$  **1** + **2** + **6** 

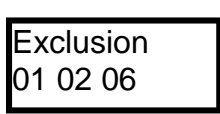

3. Appuyer ensuite sur **← VALIDE**, l'afficheur affiche les zones exclues :

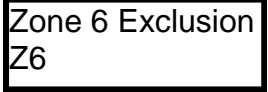

Pour réintégrer les zones exclues, appuyer sur ← **EXCLURE** et ensuite à nouveau sur le numéro des zones exclues : dans cette exemple taper  $\overline{\bullet}$  **1** + **2** + **6** Le numéro des zones exclues sera effacé.

*Note : Les zones seront exclues uniquement pour une période d'armement, lors du désarmement du système, les zones qui ont été exclues sont automatiquement réintégrées.* 

# <span id="page-9-0"></span>**6. LE MODE CARILLON**

Le mode carillon, fait office de sonnette lorsqu'on pénètre par une zone définie avec la fonction carillon. Par exemple sur la porte d'entrée d'un magasin (avec un contact d'ouverture), lorsque le client ouvre la porte le buzzer du clavier sonne (pendant un temps programmable par l'installateur), pour prévenir le commerçant de l'entrée d'un client.

Si cette option est programmée par l'installateur, pour activer le mode carillon appuyer pendant 2 secondes sur ! **CARILLON** l'afficheur indique :

CARILLON ON

Pour désactiver le mode carillon appuyer pendant 2 secondes sur **• CARILLON** l'afficheur indique :

CARILLON OFF

# **7. LES ALARMES PANIQUE, INCENDIE ET MEDICAL**

**Pour déclencher une alarme panique sur le clavier LCD :** 

• Appuyer simultanément pendant 2 s sur • **CARILLON** + **CONTROLE** 

**Pour déclencher une alarme Médical sur le clavier LCD :** 

• Appuyer simultanément pendant 2 s sur  $\blacktriangleright$  **CARILLON** + **B** 

**Pour déclencher une alarme Incendie sur le clavier LCD :** 

• Appuyer simultanément pendant 2 s sur  $\mathbf{F} \mathbf{A} + \mathbf{B}$ 

# **8. ALARME SOUS CONTRAINTE**

Si vous êtes contraint de désarmer le système, sous la menace d'un intrus, vous pouvez envoyer vers le télésurveilleur une alarme silencieuse sous contrainte. Pour cela, si votre code est habituellement le 3456 et que le chiffre contrainte programmé par l'installateur est le 8, lors du désarmement du système entrer le code 83456. Le système sera désarmé normalement, mais la centrale appellera silencieusement le PC de télésurveillance et transmettra un code spécial désarmement sous contrainte.

# **9. VISUALISER LA MEMOIRE D'EVENEMENTS**

Les différents événements de la centrale sont affichés en langage clair sur le clavier LCD.

La PW-8 stocke les 127 derniers événements dans sa mémoire et la PW-16 les 256 derniers événements.

Pour afficher les événements appuyer sur  $\bullet$  **MEM**. Le système affiche le dernier événement (avec la date et l'heure de l'apparition) et ensuite fait un défilement de tous les événements présents dans la mémoire.

<span id="page-10-0"></span>Chaque événement est affiché pendant 3 secondes. Le défilement se fait automatiquement. Utilisez les flèches pour le faire manuellement. Pour sortir de la mémoire d'événements appuyer sur ! **VALIDE**

# **10. COMMANDER EN LOCAL ET A DISTANCE LA CENTRALE**

La centrale possède un transmetteur téléphonique Digital protocole Contact ID et Vocal (tonalité sirène), des messages pour la transmission téléphonique peuvent être enregistrés par l'installateur (sur le module MSV en option). Le module MSV connecté sur la centrale permet aussi l'armement/désarmement, entrer en écoute (avec boîtier BC en option) et de commander les sorties à distance par téléphone fixe ou GSM.

La centrale peut répondre à un appel téléphonique entrant de 2 facons. La  $1^{$ ère consiste à programmer un nombre de sonneries avant décroché, la centrale prendra la ligne au bout du nombre de sonneries programmées. La 2<sup>ème</sup> façon consiste à utiliser le Quick décroché. Si cette option est activée, appelez la centrale, laissez sonner 2 fois, mais pas plus de 4 sonneries, ensuite raccrocher. Dans un temps inférieur à 45 secondes, rappelez à nouveau la centrale. Cette dernière prendra la ligne dès la première sonnerie.

# **10.1 COMMANDER LES SORTIES LOCALEMENT PAR CLAVIER LCD**

Les sorties de la centrale peuvent être commandées en local par le clavier LCD. La touche CONTROLE (si validée) du clavier peut commander les sorties (ON et OFF). Pour commander une sortie localement, l'utilisateur doit appuyer pendant 2 secondes sur la touche CONTROLE. On peut aussi utiliser le code DTMF (si programmé) de commande à distance, en local sur le clavier LCD. Le clavier LCD affiche les sorties avec leur numéro correspondant, pour changer l'état de la sortie, appuyer sur le chiffre correspondant à la sortie à changer. Pour quitter le mode contrôle des sorties, il faut simplement appuyer sur la touche VALIDE.

# **10.2 COMMANDER LES SORTIES PAR TELEPHONE DISTANT**

Les sorties de la centrale peuvent être commandées à distance par un téléphone fixe ou GSM (si la centrale est reliée à la ligne téléphonique RTC et le MSV connecté). Si le code pour la commande à distance des sorties est programmé dans la centrale et les messages correspondants enregistrés, procéder de la manière suivante :

- 1. Appeler la centrale d'alarme (par un combiné téléphonique fixe ou GSM)
- *2.* Lorsque la centrale prend la ligne cette dernière diffuse 2 tonalités de 2 secondes chacune. Lorsque la diffusion des tonalités et terminée, taper le code DTMF à 4 chiffres de la commande des sorties suivi du numéro de la sortie à commander.

*Exemple : Le code pour commander les sorties est le 2580 et vous voulez commander la sortie 2, tapez la séquence 25802 sur le téléphone distant, la centrale répond en diffusant le message enregistré par l'installateur) relatif à l'état de la sortie (sortie 2 ON ou sortie 2 OFF).* 

*Si vous appuyez ensuite sur la touche \* du téléphone distant, la sortie change d'état (si elle était ON elle deviendra OFF et vice versa) et la centrale diffuse le message correspondant au nouvel état.* 

<span id="page-11-0"></span>3. Pour terminer l'appel, il faut raccrocher simplement le téléphone.

*Note : Si lors de la communication téléphonique, vous entrez accidentellement un code erroné, vous pouvez faire un RAZ (remise à zéro) en appuyant sur la touche* # *du combiné et composez ensuite le bon code à 4 chiffres.* 

### **10.3 ARMER/DESARMER LA CENTRALE PAR TELEPHONE DISTANT**

La centrale peut être armée et désarmée à distance par un téléphone fixe ou GSM (si la centrale est reliée à la ligne téléphonique RTC).

Si le code armement/désarmement des secteurs pour la commande à distance est programmé dans la centrale et les messages correspondants enregistrés, procéder de la manière suivante :

- 1. Appeler la centrale d'alarme (par un combiné téléphonique fixe ou GSM)
- *2.* Lorsque la centrale prend la ligne cette dernière diffuse 2 tonalités de 2 secondes chacune. Lorsque la diffusion des tonalités et terminée, taper le code DTMF à 4 chiffres correspondant à l'armement du secteur désiré.

*Exemple : Le code pour armer/désarmer le secteur A est le 1234, si vous tapez la séquence 1234 sur le téléphone distant, la centrale répond en diffusant le message enregistré par l'installateur) relatif à l'armement du secteur A (secteur A armé).* 

*Si vous appuyez ensuite sur la touche \* du téléphone distant, la centrale change d'état (si elle était armée elle sera désarmée et vice versa) et la centrale diffuse le message correspondant au nouvel état.* 

3. Pour terminer l'appel, il faut raccrocher simplement le téléphone.

## **10.4 ENTRER EN ECOUTE PAR TELEPHONE DISTANT**

Le microphone (BC) relié sur le module MSV dans la centrale vous permettent respectivement d'écouter le site à distance. Vous pouvez appeler par un téléphone fixe ou GSM la centrale, écouter le site pour avoir un lever de doute audio. Pour effectuer cette opération procéder de la manière suivante :

- 1. Appeler la centrale d'alarme (par un combiné téléphonique fixe ou GSM)
- 2. Lorsque la centrale prend la ligne cette dernière diffuse 2 tonalités de 2s
- 3. Lorsque la diffusion des tonalités et terminée, taper le code DTMF à 4 chiffres correspondant au microphone suivi de **\***. Si le code entré est reconnu par la centrale, vous écouterez le site. Pour arrêter l'écoute appuyer sur la touche **\***, ou l'écoute sera stoppée dès que vous aurez raccroché.

#### **10.5 AQUITTER LES MESSAGES D'ALARME SUR UN TELEPHONE DISTANT**

Lors d'une alarme la centrale appel les numéros de téléphone programmés :

- 1. L'utilisateur qui reçoit l'appel entend le message d'alarme sur le combiné téléphonique fixe ou GSM, puis un blanc de 5 secondes, pendant cette durée de 5s l'utilisateur doit appuyer sur une touche DTMF (par exemple la touche 1) du combiné téléphonique pour acquitter l'alarme.
- 2. Si la centrale reçoit cet acquittement DTMF, l'appel sera acquitté et la centrale raccrochera définitivement la ligne et n'appellera plus les autres numéros de téléphone en mode vocal.

chacune.

- <span id="page-12-0"></span>3. Si l'acquittement n'a pas été reçu par la centrale, le message d'alarme sera diffusé encore 3 fois avec un blanc de 5 secondes entre chaque diffusion, pour permettre à l'utilisateur d'acquitter l'alarme.
- 4. Si aucun acquittement n'est reçu par la centrale après les 4 diffusions du message, alors la centrale appel le numéro de téléphone suivant.
- 5. Si pendant les tentatives d'appel la centrale est désarmée par un utilisateur, alors le transmetteur arrêtera l'appel en cours et sera automatiquement acquitté (à l'exception des alarmes 24h qui ne peuvent être acquittées que par le téléphone).

*Note : L'acquittement de la transmission n'arrête pas la sirène.* 

#### **10.6 CONTROLE D'ACCES**

La centrale PW-16 permet de commander une gâche électrique pour ouvrir une porte d'accès. Demandez plus d'informations à votre installateur.

#### **Pour commander la gâche :**

• Appuyer simplement sur<sup>+</sup> **CONTROLE** 

Ou

• Appuyer sur! **CONTROLE** + **CODE UTILISATEUR** + **VALIDE**

# **11. PROGRAMMATION DANS LE MODE UTILISATEUR**

Le système possède 2 modes de programmation, le mode installateur réservé à l'installateur et accessible uniquement avec le code installateur et le mode utilisateur accessible uniquement avec le code maître par défaut 123.

Le mode utilisateur accessible avec un code maître permet de programmer les codes utilisateurs, de les effacer, de les changer, ainsi que la mise à l'heure du système et la programmation des numéros de téléphone.

#### **11.1 ACCEDER AU MODE UTILISATEUR**

Pour entrer dans le mode utilisateur, la centrale ne doit pas être armée (total ou partiel).

Taper ! **PROG** + **123** + **VALIDE**

Le clavier affiche :

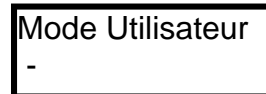

*Note : Le code (P1V) utilisateur maître par défaut est 123, demander à votre installateur le nouveau code, si ce dernier a été changé.* 

<span id="page-13-0"></span>• Vous êtes maintenant dans le mode Utilisateur. Vous pouvez seulement voir ou changer les codes utilisateurs de 1 à 10. Les codes peuvent avoir l'accès refusé au mode utilisateur, avoir seulement la possibilité de changer leur propre code ou avoir l'autorisation de voir et changer tous les codes utilisateurs.

## **11.2 SORTIR DU MODE UTILISATEUR**

Pour quitter le mode utilisateur lorsque la programmation est terminée procéder comme suit :

Taper ! **PROG** + **VALIDE**

La centrale est maintenant dans le mode de fonctionnement normal, toutes les données changées ou programmées sont effectives.

## **11.3 PROGRAMMATION DES CODES UTILISATEURS**

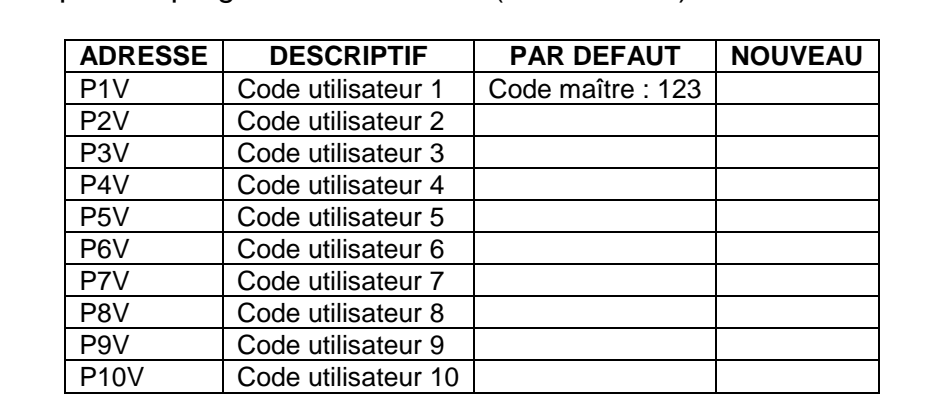

Sur la PW-8, vous pouvez programmer 10 codes (adresse P1V à P10V), et sur la PW-16, vous pouvez programmer 50 codes (P1V à P50V).

*Tableau 4 : Adresses des codes utilisateurs de la PW-8* 

*Note : Le P représente la touche PROG et le V représente la touche VALIDE.* 

*Note : Les différentes fonctions assignées (affectées) à chaque code sont programmables par votre installateur.* 

#### **CHANGER LE CODE MAITRE ET PROGRAMMER UN AUTRE CODE**

*Exemple : On change le code maître qui par défaut est le 123 par un nouveau code 0796.* 

1. Taper  $\blacktriangleright$  **PROG** +  $\vert 123 \vert + \vert 124 \vert$  pour entrer dans le mode utilisateur, comme expliqué dans le paragraphe 10.1

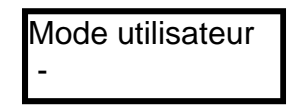

2. Taper  $\bullet$  **PROG** +  $\overline{1}$  + **VALIDE** pour sélectionner l'adresse P1V, qui correspond au code utilisateur  $\overline{1}$  (maître).

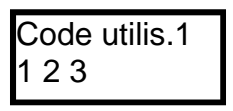

<span id="page-14-0"></span>3. Taper le nouveau code  $\bullet$   $\overline{0}$  +  $\overline{7}$  +  $\overline{9}$  +  $\overline{6}$  (le code peut être composé 1 à 6 chiffres).

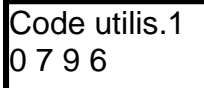

- 4. Appuyer sur **← VALIDE** pour enregistrer le nouveau code.
- 5. A ce stade, pour programmer ou changer un autre code taper la nouvelle adresse, exemple P3V pour le code utilisateur 3 et suivre le même procédé à partir de l'étape 2 ci-dessus, pour la programmation de ce dernier, ou alors  $t$ aper  $\blacktriangleright$  **PROG** + **VALIDE** pour sortir du mode utilisateur.

#### **EFFACER UN CODE UTILISATEUR**

1. Taper  $\blacktriangleright$  **PROG** +  $\boxed{123}$  +  $\boxed{\text{VALUE}}$  pour entrer dans le mode utilisateur, comme expliqué dans le paragraphe 10.1

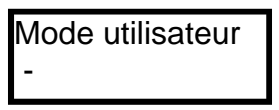

2. Taper ! **PROG** + **ADRESSE A EFFACER** (2 à 50) + **VALIDE** pour sélectionner l'adresse du code a effacer (exemple 9).

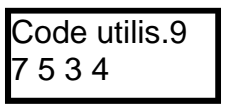

- 3. Appuyer simultanément sur  $\bullet$  **CONTROLE** + **0** puis valider l'effacement en appuyant sur ! **VALIDE**
- 4. Taper  $\blacktriangleright$  **PROG** + **VALIDE** pour sortir du mode utilisateur.

#### **11.4 PROGRAMMATION DES NUMEROS DE TELEPHONE**

La PW-8 peut appeler jusqu'à 4 numéros de téléphone, voir tableau 9 pour les adresses de programmation. La PW-16 peut appeler jusqu'à 6 numéros de téléphone (voir tableau 10).

Les numéros de téléphone permettent d'appeler un PC de télésurveillance ou des particuliers possédant un combiné téléphonique fixe ou GSM.

*Note : Dans les tableaux 9 et 10, le P représente la touche PROG et le V représente la touche VALIDE.* 

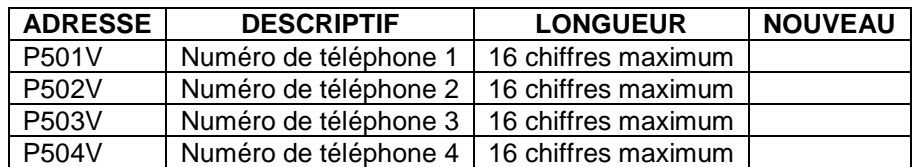

*Tableau 5 : Adresses des numéros de téléphone de la PW-8* 

| <b>ADRESSE</b> | <b>DESCRIPTIF</b>     | <b>LONGUEUR</b>     | <b>NOUVEAU</b> |
|----------------|-----------------------|---------------------|----------------|
| P331V          | Numéro de téléphone 1 | 16 chiffres maximum |                |
| P332V          | Numéro de téléphone 2 | 16 chiffres maximum |                |
| P333V          | Numéro de téléphone 3 | 16 chiffres maximum |                |
| P334V          | Numéro de téléphone 4 | 16 chiffres maximum |                |
| P335V          | Numéro de téléphone 5 | 16 chiffres maximum |                |
| P336V          | Numéro de téléphone 6 | 16 chiffres maximum |                |

*Tableau 6 : Adresses des numéros de téléphone de la PW-16* 

#### **PROGRAMMER UN NUMERO DE TELEPHONE**

*Exemple : Programmation du numéro de téléphone 1 (03 96 24 95 67) sur la centrale PW-8 :* 

1. Taper  $\blacktriangleright$  **PROG** + **CODE MAITRE** + **VALIDE** pour entrer dans le mode utilisateur, comme expliqué dans le paragraphe 10.1

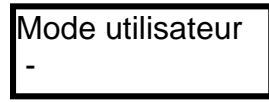

2. Taper  $\blacktriangleright$  **PROG** +  $\overline{501}$  +  $\overline{VALIDE}$  pour sélectionner l'adresse P501V, qui correspond au numéro de téléphone 1.

Téléphone No 1

3. Taper le numéro de téléphone ! **0** + **3** + **9** + **6** + **2** + **4** + **9** + **5** + **6** + **7** (le numéro peut être composé 1 à 16 chiffres).

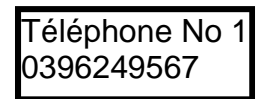

- 4. Appuyer sur  $\blacktriangleright$  **VALIDE** pour enregistrer le numéro de téléphone.
- 5. A ce stade, pour programmer ou changer un autre numéro de téléphone taper la nouvelle adresse, exemple P503V pour le numéro de téléphone 3 et suivre le même procédé à partir de l'étape 2, ou alors taper ! **PROG** + **VALIDE** pour sortir du mode utilisateur

#### **EFFACER UN NUMERO DE TELEPHONE**

*Exemple : Effacer le numéro de téléphone 3 (01 34 57 89 70) sur la centrale PW-8 :* 

1. Taper  $\div$  **PROG** + **CODE MAITRE** + **VALIDE** pour entrer dans le mode utilisateur, comme expliqué dans le paragraphe 10.1

> Mode utilisateur -

<span id="page-16-0"></span>2. Taper ← **PROG** + **ADRESSE A EFFACER** (501 à 504, pour sélectionner l'adresse du numéro de téléphone 3 taper **503**).) + **VALIDE**

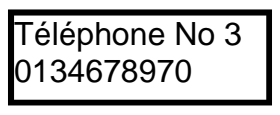

- 3. Appuyer simultanément sur  $\bullet$  **CONTROLE** + **0** puis valider l'effacement en appuyant sur ! **VALIDE**
- 4. Taper  $\blacktriangleright$  **PROG** + **VALIDE** pour sortir du mode utilisateur.

## **11.5 REGLAGE DATE ET HEURE DE LA CENTRALE**

Les adresses du le tableau 11 (PW-8) et dans le tableau 12 (PW-16) permettent de régler l'horloge temps réel de la centrale pour indiquer l'heure et la date des différents événements mémorisés dans l'historique de la centrale. L'horloge se programme au format 24h (00:00-23:59).

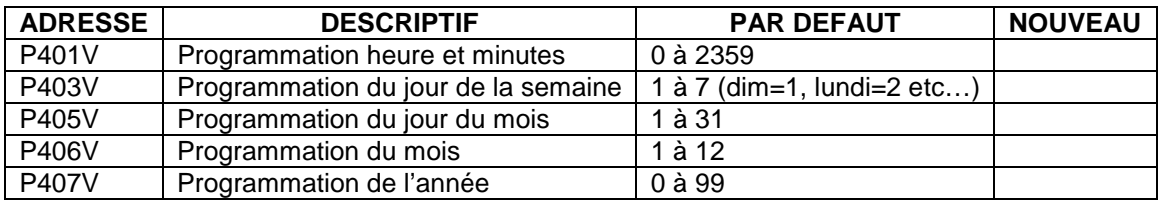

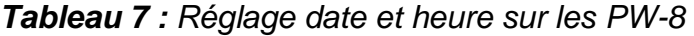

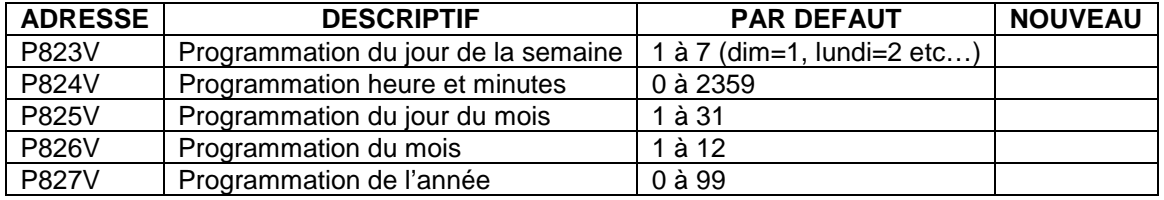

*Tableau 8 : Réglage date et heure sur la PW-16* 

*Exemple : Programmation au mardi 25 avril 2003 16h35 d'une centrale PW-8.* 

- 1. Taper  $\blacktriangleright$  **PROG** + **CODE MAITRE** + **VALIDE** pour entrer dans le mode utilisateur, comme expliqué dans le paragraphe 10.1
- 2. Taper  $\blacktriangleright$  **PROG**  $+$   $\cancel{4}$   $+$   $\cancel{0}$   $+$   $\cancel{1}$   $+$   $\cancel{VALIDE}$ , l'afficheur indique :

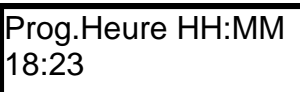

3. Taper  $\blacktriangleright$   $\lceil \cdot \rceil + \lceil \cdot \rceil + \lceil \cdot$ 

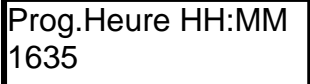

<span id="page-17-0"></span>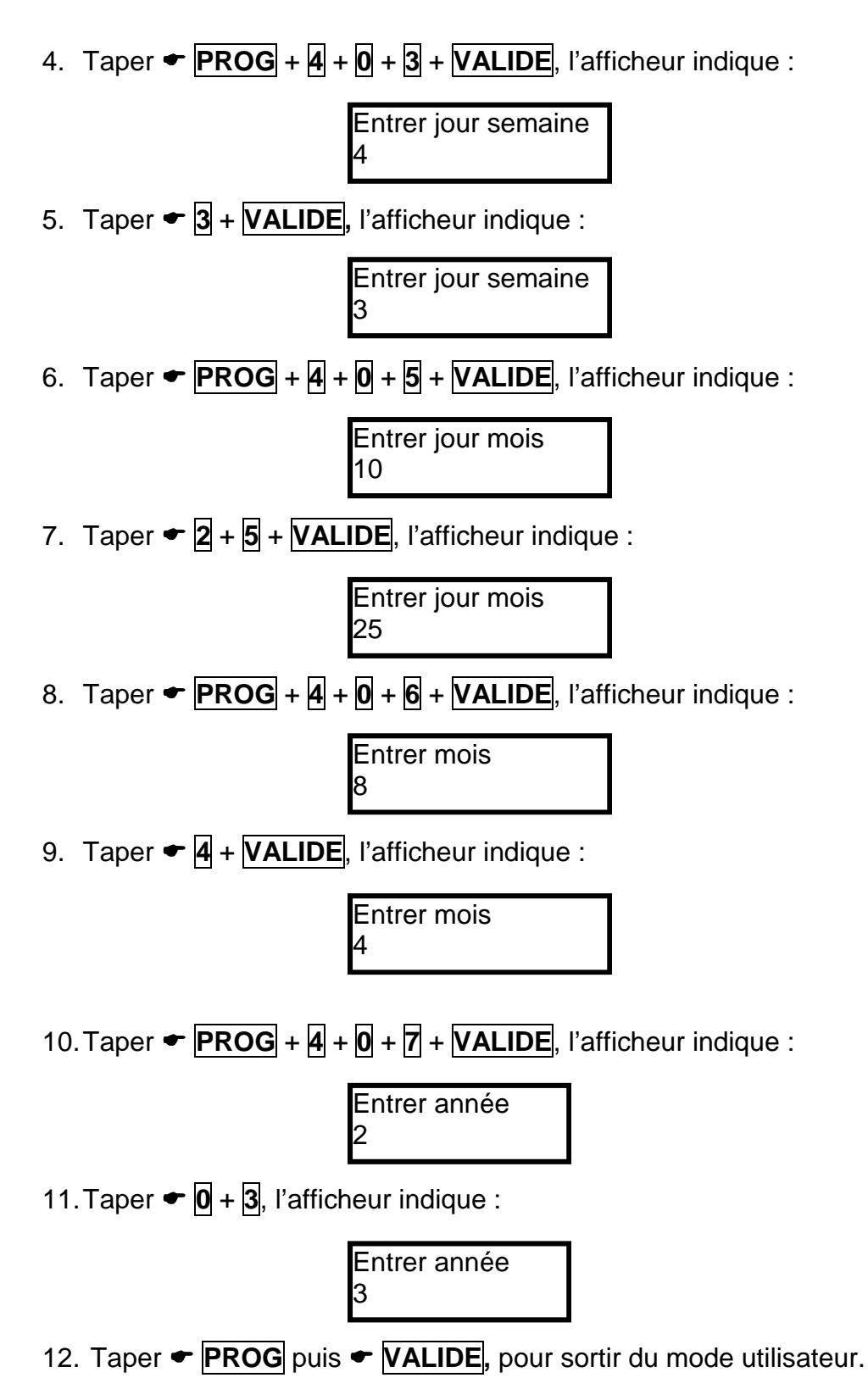

## **11.6 TESTER LE SYSTEME D'ALARME**

L'adresse P627V (sur la centrale PW-8) et P836V (sur la PW-16) permettent d'entrer dans le mode test marche du système d'alarme.

<span id="page-18-0"></span>*Exemple : Tester l'installation de la centrale PW-8* 

- 1. Taper  $\blacktriangleright$  **PROG** + **CODE MAITRE** + **VALIDE** pour entrer dans le mode utilisateur, comme expliqué dans le paragraphe 10.1
- 2. Taper  $\blacktriangleright$  **PROG** +  $\cancel{6}$  +  $\cancel{2}$  +  $\cancel{7}$  +  $\cancel{VALIDE}$ , l'afficheur indique :

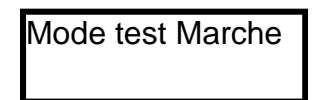

*Note : Le buzzer du clavier "bip" toutes les secondes pour indiquer que le mode test marche est actif. En passant devant les détecteurs raccordés au système et en les déclenchant, l'afficheur du clavier LCD signale la détection de la zone correspondante pour vous permettre de vérifier que les zones ont bien été reçues par la centrale.* 

- 3. Appuyer sur ► **VALIDE** pour arrêter le mode test marche
- 4. Taper **★ PROG** puis ★ **VALIDE**, pour sortir du mode utilisateur.

*Note : Tous les événements du mode test sont mémorisés dans la mémoire d'événements de la centrale et pourront être affichés sur le clavier LCD en appuyant sur la touche MEM.* 

## **11.7 AUTORISER LA CENTRALE A PRENDRE UN APPEL ENTRANT**

L'adresse P835V disponible uniquement sur la PW-16, permet d'autoriser la centrale à prendre la ligne téléphonique, lorsque l'installateur se connecte à distance avec un ordinateur équipé du logiciel de téléchargement WINWAVE. Ceci vous permet de rendre obligatoire votre autorisation pour que votre installateur puisse se connecter à distance sur votre installation pour effectuer une maintenance.

- 1. Taper  $\blacktriangleright$  **PROG** + **CODE MAITRE** + **VALIDE** pour entrer dans le mode utilisateur, comme expliqué dans le paragraphe 10.1
- 2. Taper  $\div$  **PROG**  $+$  8  $+$  3  $+$  5  $+$  **VALIDE**
- 3. L'installateur peut maintenant se connecter sur votre système d'alarme à distance par la ligne téléphonique.

# **11.8 PERSONNALISER L'AFFICHAGE DU CLAVIER LCD**

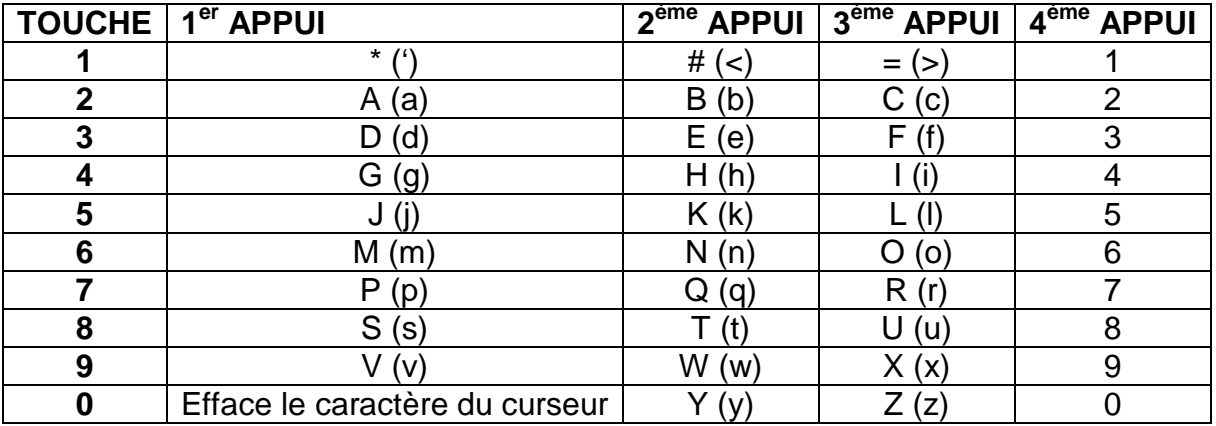

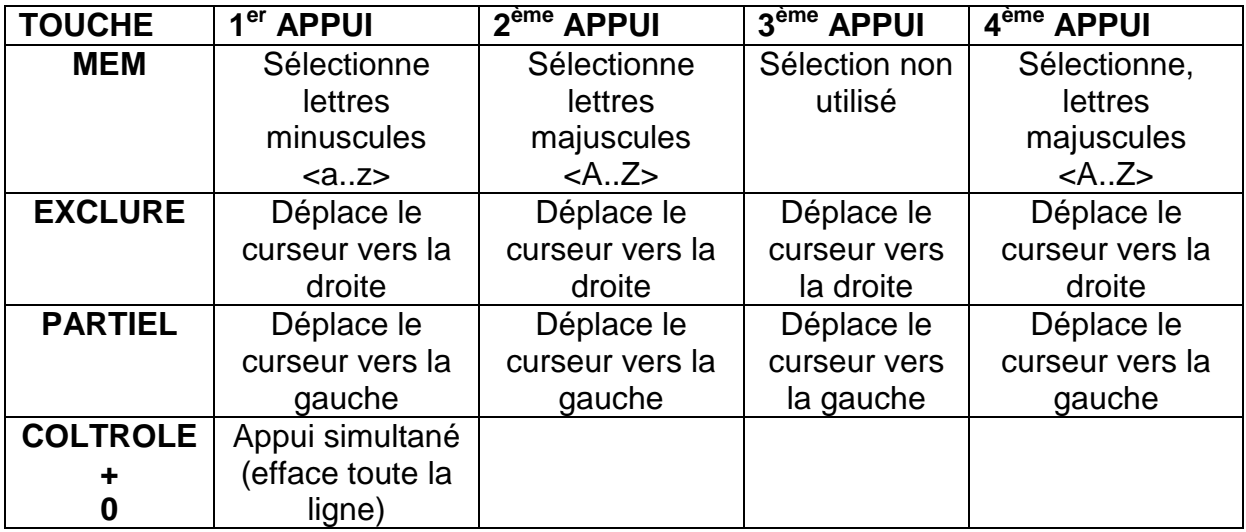

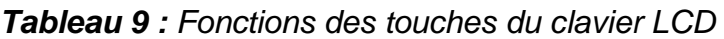

#### **AFFICHER VOTRE NOM SUR LE CLAVIER LCD**

L'adresse P999V disponible uniquement sur la PW-16, vous permet de programmer un nom (16 caractères maximum) sur votre clavier LCD et d'avoir un nom à la place de PowerWave 16, lorsque la centrale est à l'état désarmé, soit par exemple :

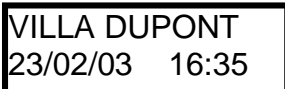

Le tableau 9, montre le proceder pour selectionner les différents caractères pour écrire les mots à partir des touches du clavier.

Pour programmer un nom sur le clavier LCD procéder de la manière suivante :

1. Appuyer simultanément pendant 2 secondes sur ! **CONTROLE** + **TOTAL**, le clavier indique (CL 1 signifie clavier 1) :

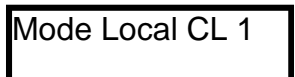

2. Taper  $\div$  **PROG**  $+$  **9**  $+$  **9**  $+$  **9**  $+$  **VALIDE** l'afficheur indique :

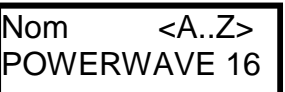

- 3. Ecrire VILLA DUPONT en utilisant les touches numériques du clavier LCD, comme montré dans le tableau 9, puis valider le nom en appuyant sur !**VALIDE**
- 4. Taper ! **PROG** puis ! **VALIDE,** pour sortir.

#### **METTRE UN DESCRIPTIF SUR LES SECTEURS**

L'adresse P998V disponible uniquement sur la PW-16, vous permet de programmer des descriptifs pour les secteurs, par exemple le secteur A, l'appeler GARAGE.

1. Appuyer simultanément pendant 2 secondes sur ! **CONTROLE** + **TOTAL**, le clavier indique (CL 1 signifie clavier 1) :

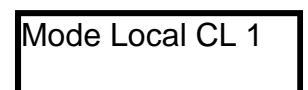

2. Taper  $\blacktriangleright$  **PROG**  $+$  **9**  $+$  **9**  $+$  **8**  $+$  **VALIDE** l'afficheur indique :

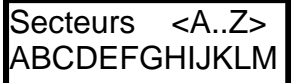

- 3. Ecrire le descriptif affecté a chaque secteur sélectionné en utilisant les touches numériques du clavier LCD, comme montré dans le tableau 9, puis valider le nom en appuyant sur **• VALIDE**
- 4. Taper ! **PROG** puis ! **VALIDE,** pour sortir.

#### **METTRE UN DESCRIPTIF SUR LES ZONES**

Vous pouvez mettre un descriptif sur chaque zone, exemple remplacer Zone 1 et l'appeler SALON. Pour cela procéder de la manière suivante :

1. Appuyer simultanément pendant 2 secondes sur ! **CONTROLE** + **TOTAL**, le clavier indique (CL 1 signifie clavier 1) :

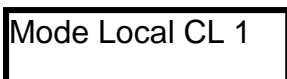

2. Taper ► **PROG** + **1** + **VALIDE**, pour programmer le descriptif de la zone 1, le clavier indique :

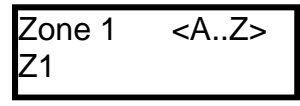

- 3. Ecrire le descriptif affecté à la zone 1 (par défaut Z1) en utilisant les touches numériques du clavier LCD, comme indiqué dans le tableau 9, puis valider le nom en appuyant sur ! **VALIDE**
- 4. Pour programmer le descriptif de la zone 2, taper  $\blacktriangleright$  **PROG** +  $\cancel{2}$  + **VALIDE**, et faire la même procédure pour les autres zones.
- 5. Taper  $\cdot \cdot$  **PROG** puis  $\cdot \cdot$  **VALIDE**, pour sortir du mode local CL 1.

# <span id="page-21-0"></span>**12. REGLAGE DU RETROECLAIRAGE ET DU BUZZER DU CLAVIER LCD**

L'utilisateur peut régler le rétroéclairage des touches et de l'afficheur du clavier LCD, ainsi que le volume du son émit par le buzzer du clavier.

# **12.1 REGLER LE RETROECLAIRAGE DU CLAVIER LCD**

#### **AUGMENTER LE RETROECLAIRAGE DE L'AFFICHEUR LCD**

• Maintenir appuyer • CONTROLE et appuyer plusieurs fois sur • **PARTIEL**, jusqu'à obtenir le niveau d'éclairage désiré.

#### **DIMINUER LE RETROECLAIRAGE DE L'AFFICHEUR LCD**

• Maintenir appuyer **• CONTROLE** et appuyer plusieurs fois sur • **EXCLURE**, jusqu'à obtenir le niveau d'éclairage désiré.

#### **AUGMENTER LE RETROECLAIRAGE DES TOUCHES DU CLAVIER**

• Maintenir appuyer • CONTROLE et appuyer plusieurs fois sur • MEM jusqu'à obtenir le niveau d'éclairage désiré.

#### **DIMINUER LE RETROECLAIRAGE DES TOUCHES DU CLAVIER**

• Maintenir appuyer  $\blacktriangleright$  **CONTROLE** et appuyer plusieurs fois sur  $\blacktriangleright$  **W** jusqu'à obtenir le niveau d'éclairage désiré.

# **12.2 REGLER LE VOLUME DU BUZZER DU CLAVIER LCD**

#### **AUGMENTER LE VOLUME DU BUZZER DU CLAVIER LCD**

• Maintenir appuyer • CONTROLE et appuyer plusieurs fois sur • A, jusqu'à obtenir le volume du son désiré.

#### **DIMINUER LE VOLUME DU BUZZER DU CLAVIER LCD**

• Maintenir appuyer  $\div$  **CONTROLE** et appuyer plusieurs fois sur  $\div$  **B**, jusqu'à obtenir le volume du son désiré.

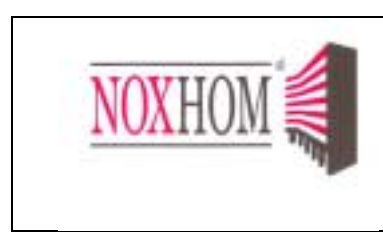

INSTALLATEUR / DISTRIBUTEUR Nom : Adresse :

Téléphone :

Notice utilisateur de la PW-8 / PW-16 Référence : 700 338D2 Version 1.3 du 14 01 2006

 $\epsilon$